# **GRAYZONE APPLICATION MANUAL**

Welcome to GRAYZONE APPLICATION and many thanks for purchasing it. Please enjoy its use. If any bugs are found, let me know about at [info@on5au.be](mailto:info@on5au.be)

Having precise information of where to find the sunrise and sunset zones is a must for the eager DX chasing radioham. These zones have specified propagation properties and characteristics that lead to long distance communication possibilities with strong signal strength quality. It will be for sure a great help today's time year 2006 with its low Sun activity period. The highest HF radioham bands are mostly closed now and this for some coming years too. So, a lot of hams are more frequently using the lower HF bands and these bands are in good shape now at this period to make exciting DX contacts. Knowledge of the grayzone and dark hours locations worldwide is a must to succeed on these bands.

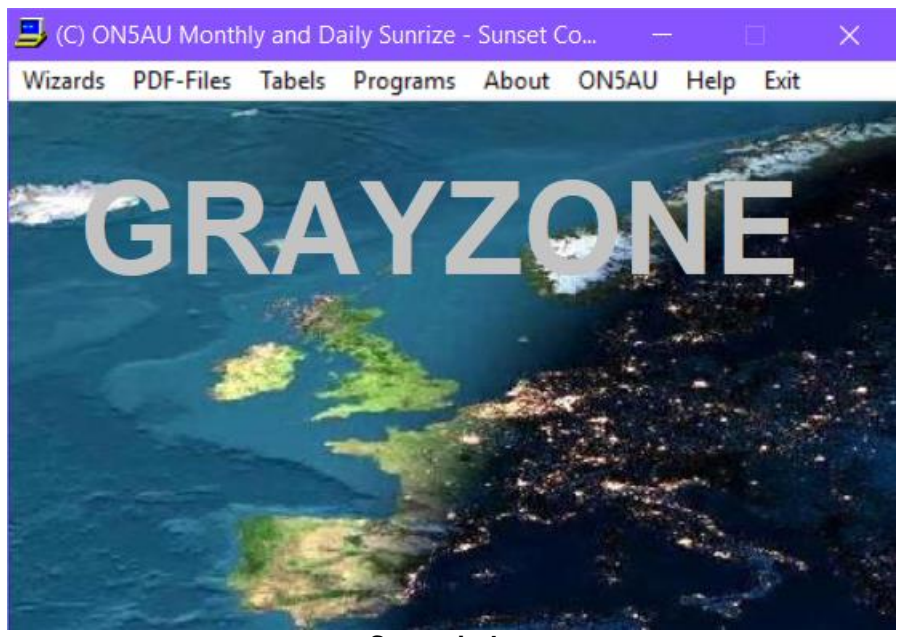

It starts by clicking **Start.exe** from where you can access the Menu Options.

**Start window**

The **Menu options** are: Wizards – PDF Files – Tables – Programs – About – ON5AU – Help – Exit.

The **About** option is the traditional popup with information about the CD-ROM version message.

The **ON5AU** option directs you to my Webpage.

The **antenneX** option directs you to the on Internet antenneX monthly magazine.

The **Help** option is this manual PDF-File.

The **Exit** option is self-explaining and does what it implies.

## **The Wizards Option**

Clicking the Wizards Option opens the Grayzone Application Dialog box. For 3 dates in a month (1 – 11 – 21) you find a Radio Button, which gives access to the chosen date hourly Wizard window screen. You have the opportunity to display 3456 different world maps showing the auroral ovals computed with SSN 75, A-index 5 and most important the grayzone at this date and time with one-quarter hour steps. From the hourly Wizard window screen it is possible to follow the grayzone locations in an animated way.

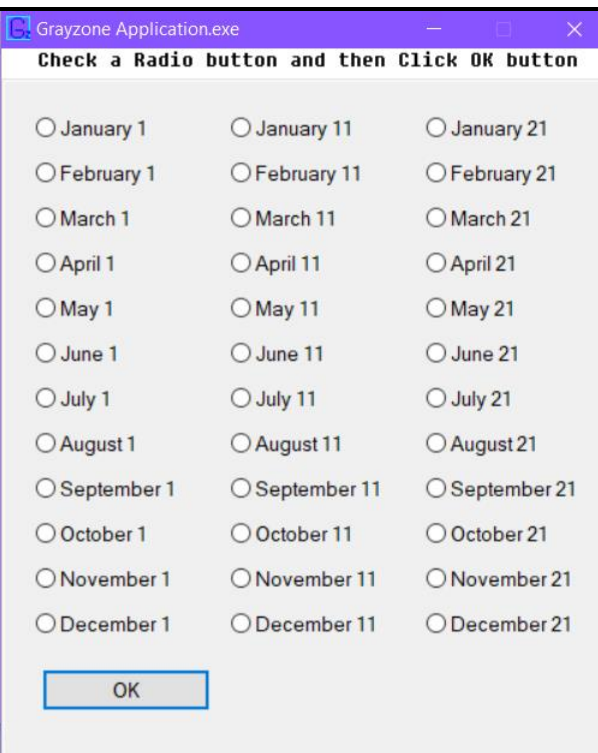

**The Grayzone Application Dialog Box**

**CLICK ON A DATE BUTTON AND YOU CAN BROWSE 96 MERCATOR TYPE MAPS WITH** AURORAL OVALS SSN 75 A-INDEX 005 AND THE GRAYLINE ZONES **FOR EACH QUARTER HOUR** PLUS AN ANIMATION OF THEM.

# **HAVE ACCESS TO A TOTAL OF 3456 MAPS AND 36 ANIMATIONS**

 $\Box$  $\Box$  $\times$ 

PROPAGATION WIZARDS BY ON5AU - Hour Menu

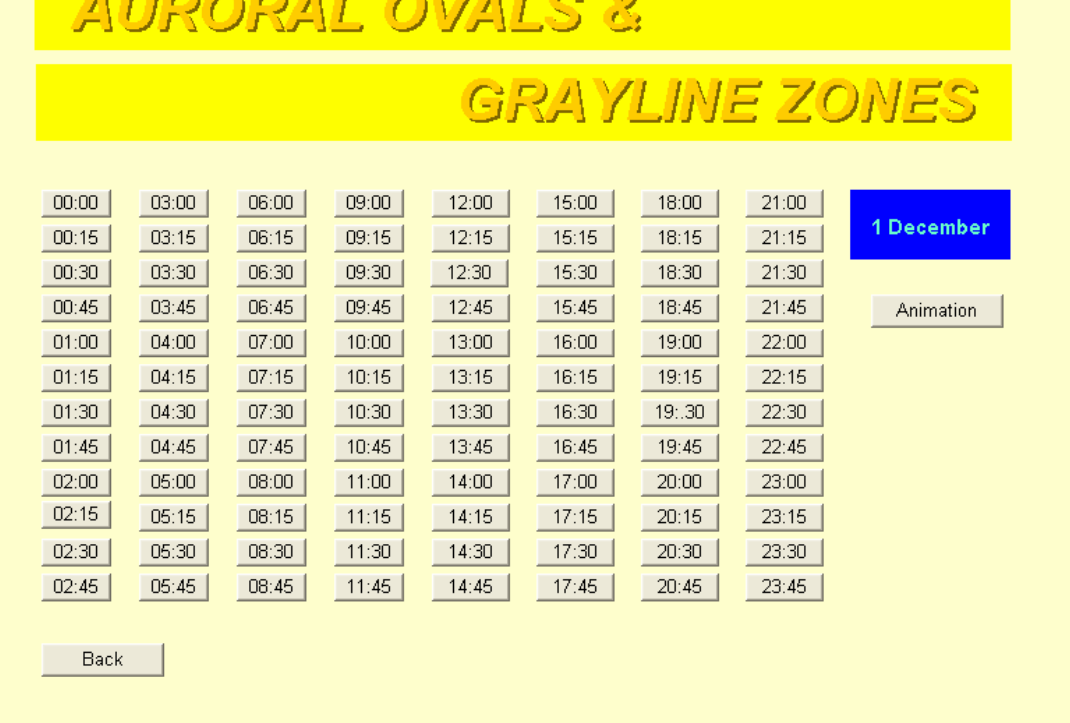

# **The Hourly Wizard Window**

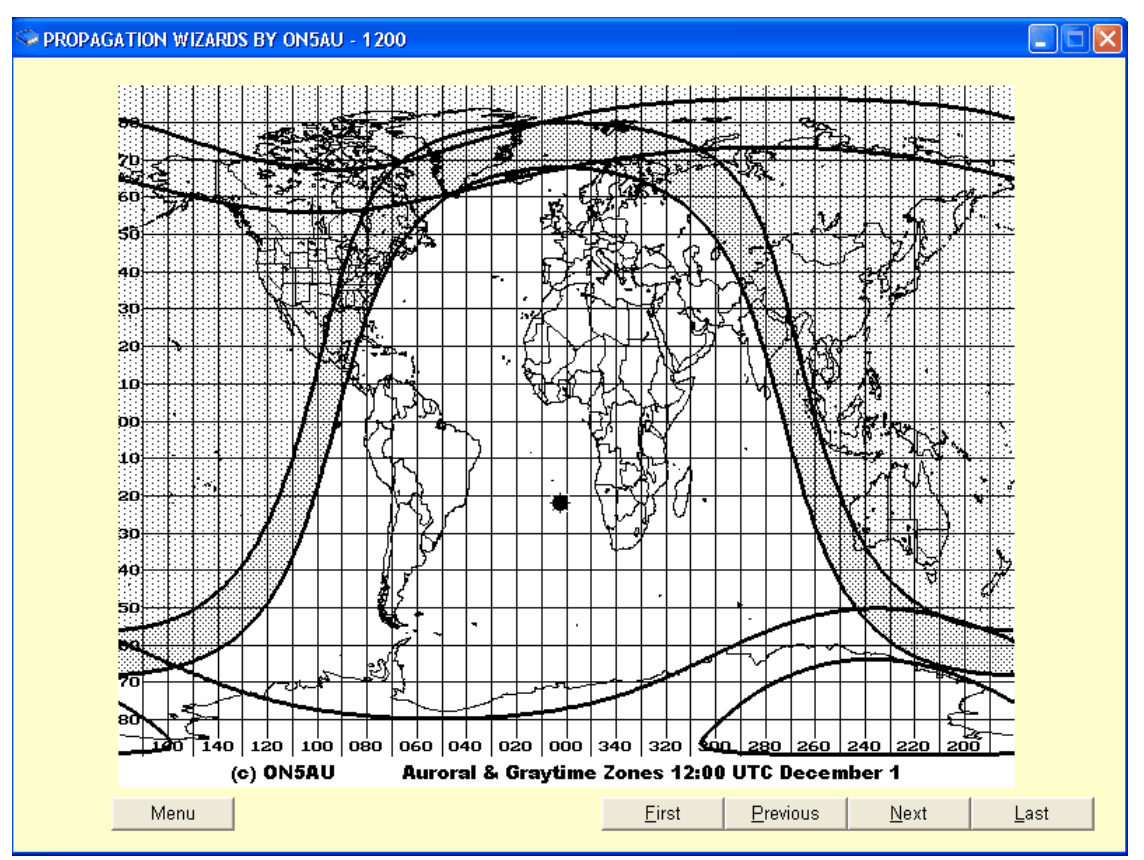

**The Maps(s) Wizard**

## **How to interpret the grayzone?**

On the maps the grayzone is only shaded from sunset to 48 minutes after sunset: 48 minutes is equal to 12 degrees sun displacement. The worldwide grayzone maps were created with PROPLAB PRO-2 and this program allows defining the end or the beginning of the grayzone in one direction only. So, I decided that the –12 degrees input would be the best choice in my opinion. To imagine a line of 12 degrees ahead of the terminator line is clearly and easily done; see illustration below.

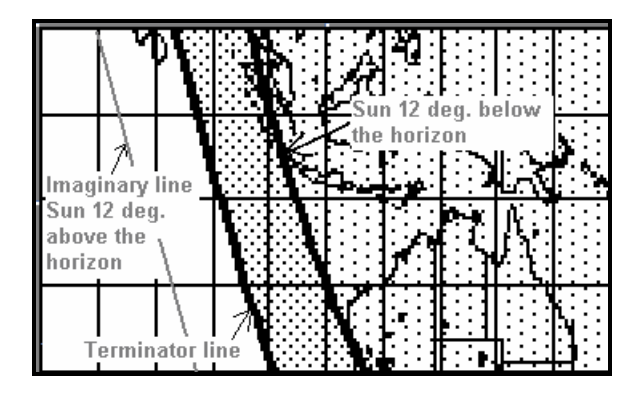

**The PDF Files Option**

Clicking the PDF File option opens the Windows Explorer screen from where you can open 36 printable documents of every map contained on the CD-ROM.

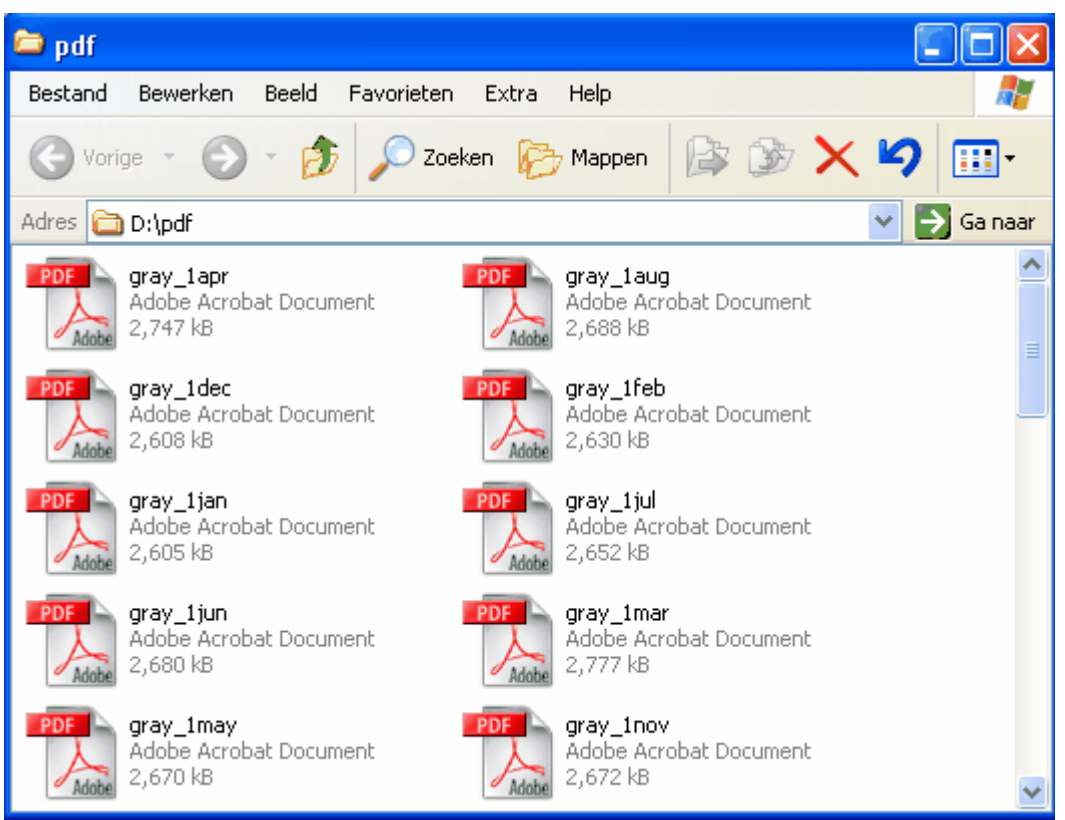

**The PDF-Files Option Window**

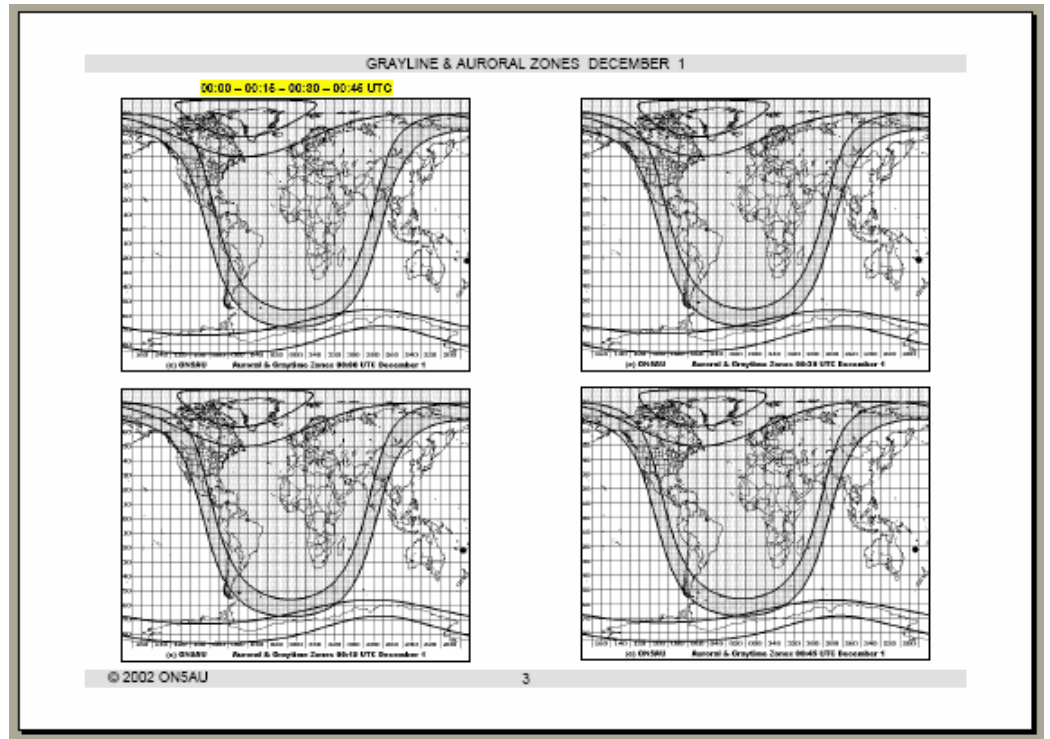

**One page from the PDF documents, (actual size = A4 or Letter format)**

# **The Tables Option**

Clicking the Tables option opens the Windows Explorer screen from which you can open more than 800 printable sunrise-sunset time lists of worldwide locations pre-computed. These locations are subdivided in seven continental categories and one all continents file, containing all the continental categories. A complete list is founded at the Index.doc file.

| tables                                                                           |                                            |                |            |               |                 |   |               |  |  |  |  |
|----------------------------------------------------------------------------------|--------------------------------------------|----------------|------------|---------------|-----------------|---|---------------|--|--|--|--|
| Bestand                                                                          | <b>Bewerken</b>                            | <b>Beeld</b>   | Favorieten | Extra         | Help            |   |               |  |  |  |  |
| Vorige                                                                           | v                                          | $\bar{\gamma}$ |            | Zoeken        | Mappen          | 庵 | $\rightarrow$ |  |  |  |  |
| Adres <b>C:\Documents and Settings\marcel\Mijn documenten\Antenne</b><br>Sa naar |                                            |                |            |               |                 |   |               |  |  |  |  |
|                                                                                  | africa                                     |                |            |               | all_continents  |   |               |  |  |  |  |
|                                                                                  | asia                                       |                |            |               | central-america |   |               |  |  |  |  |
|                                                                                  | europe                                     |                |            |               | north-america   |   |               |  |  |  |  |
|                                                                                  | oceania-pacific                            |                |            | south-america |                 |   |               |  |  |  |  |
|                                                                                  | Index<br>Microsoft Word-document<br>164 kB |                |            |               |                 |   |               |  |  |  |  |

**The Tables Option Window**

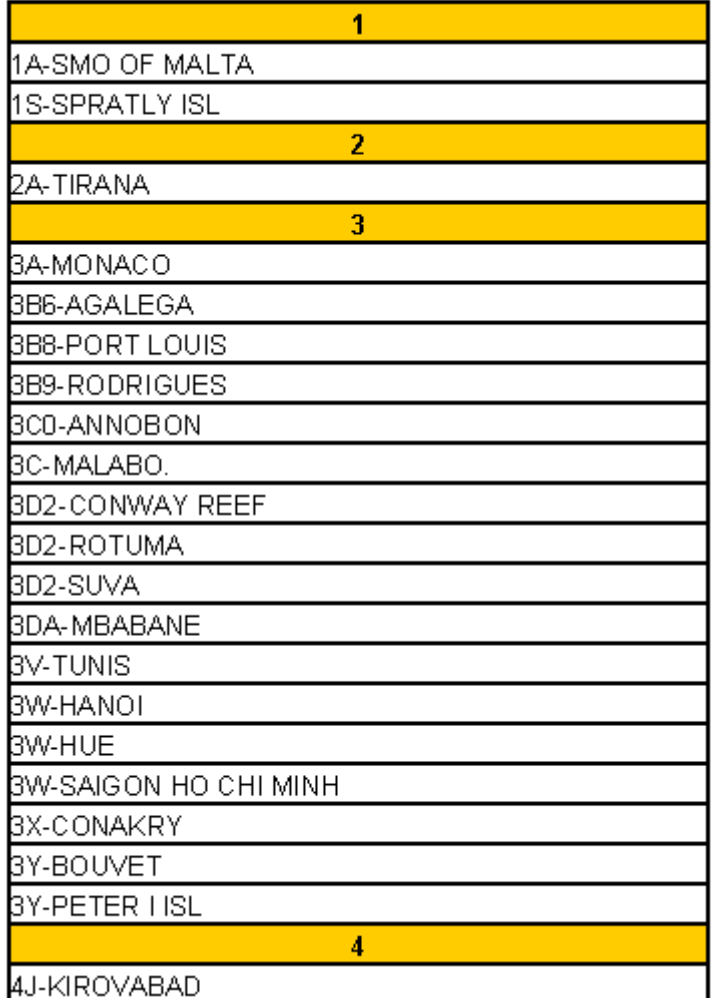

**The Index.doc Word-file.**

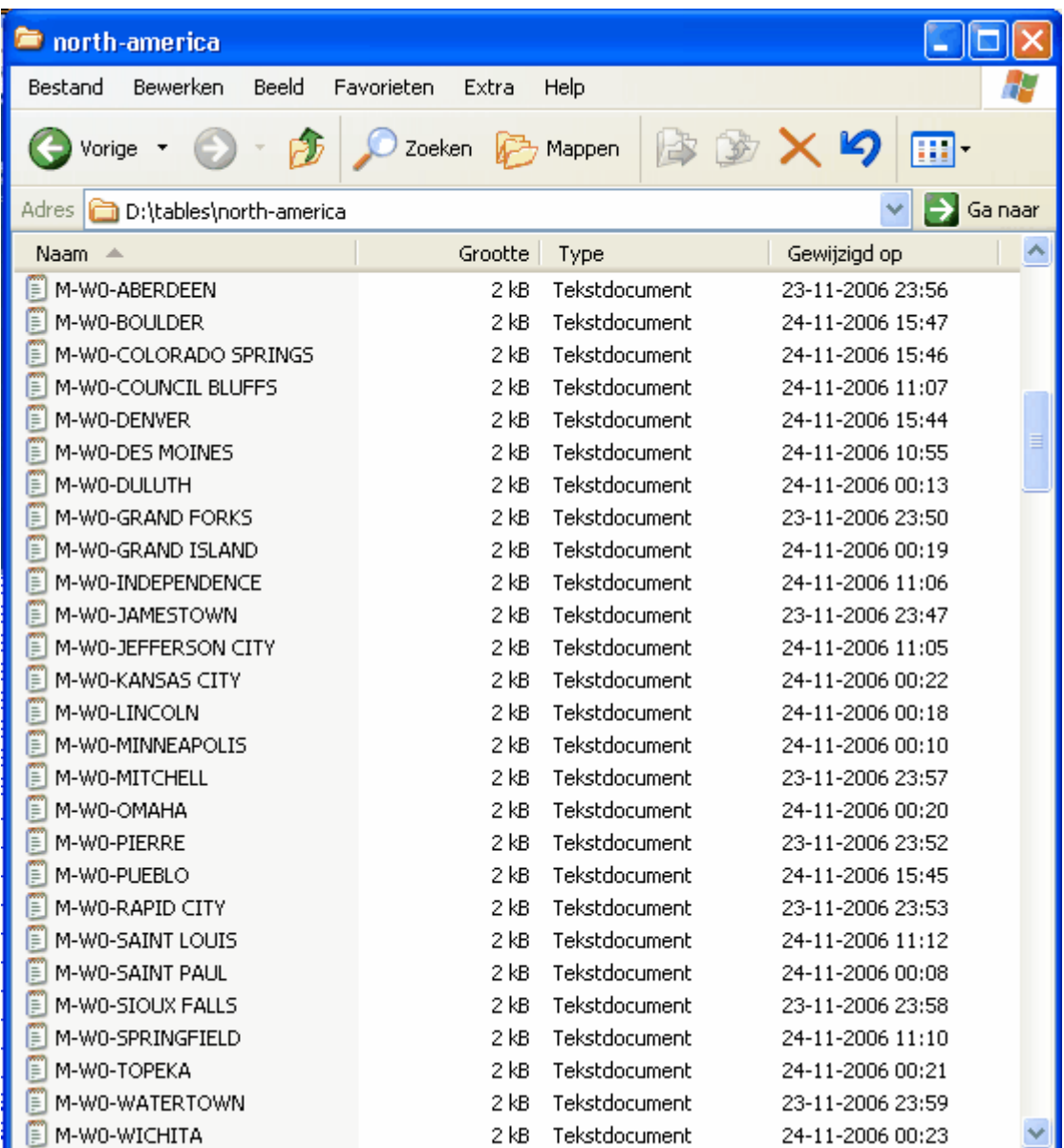

**Explorer: select from DXCC list**

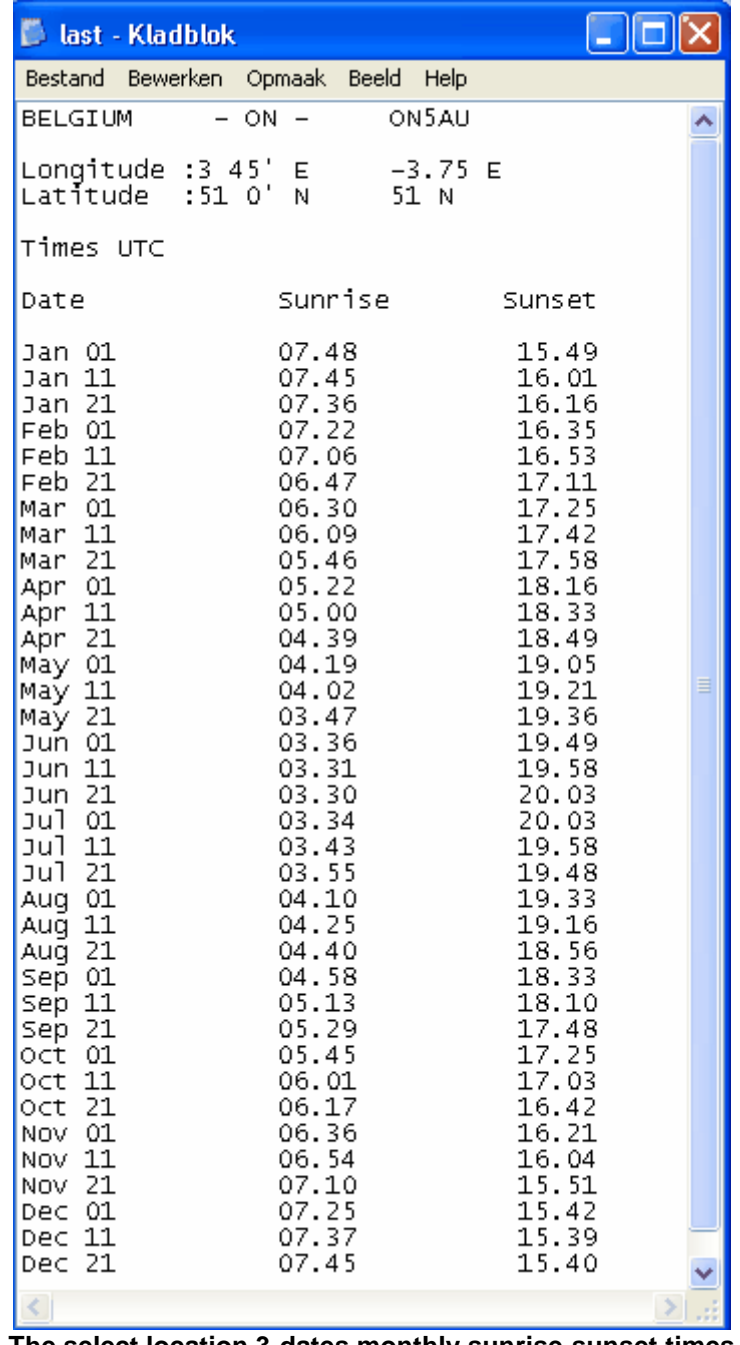

**The select location 3-dates monthly sunrise-sunset times**

With the extra supplied greyline program you can even compute daily sunrise-sunset times. You can know the times *"on the minute"* at every day of the year. This is most useful for the top band 160 meters, which is sensitive to a much smaller range of grayzone path openings than the 80- or 40 meter bands.

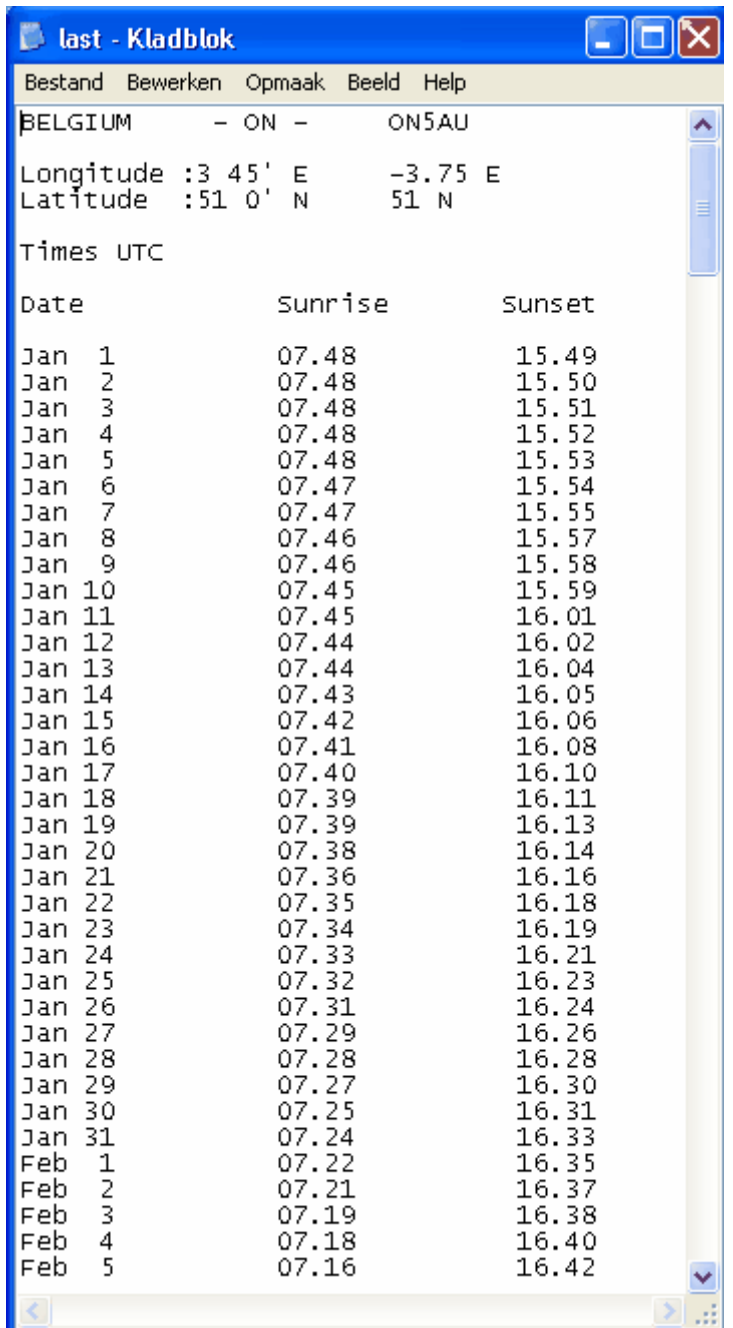

**The daily sunrise-sunset times**

# **The Extra Programs Option**

This CD-ROM also includes three programs I developed some time ago. You can install these programs via the Programs option. The manuals *"how-to-use"* are included in the installation process.

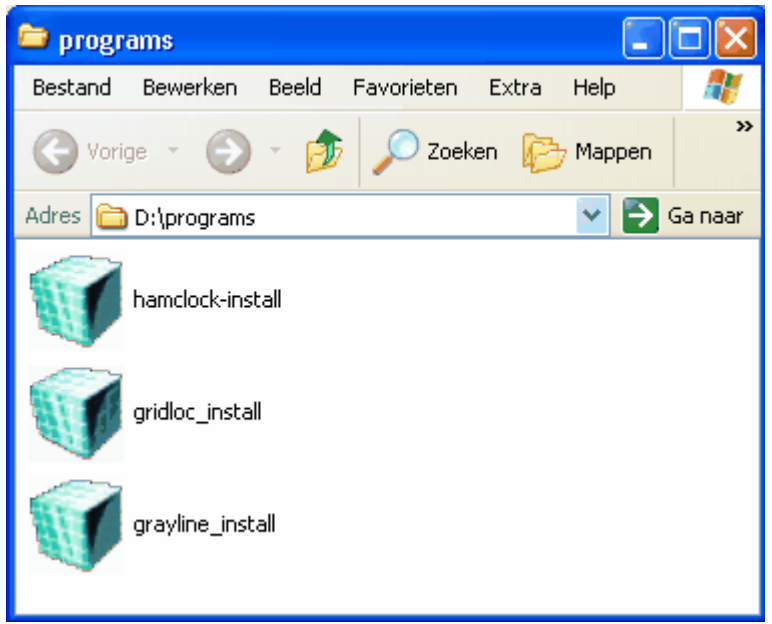

**The Programs Option Window**

The extra supplied programs are: Greyline, Hamclock and Grid locator computing as shown above.

Computing your own sunrise-sunset timetable list of any location is easily done with this program.

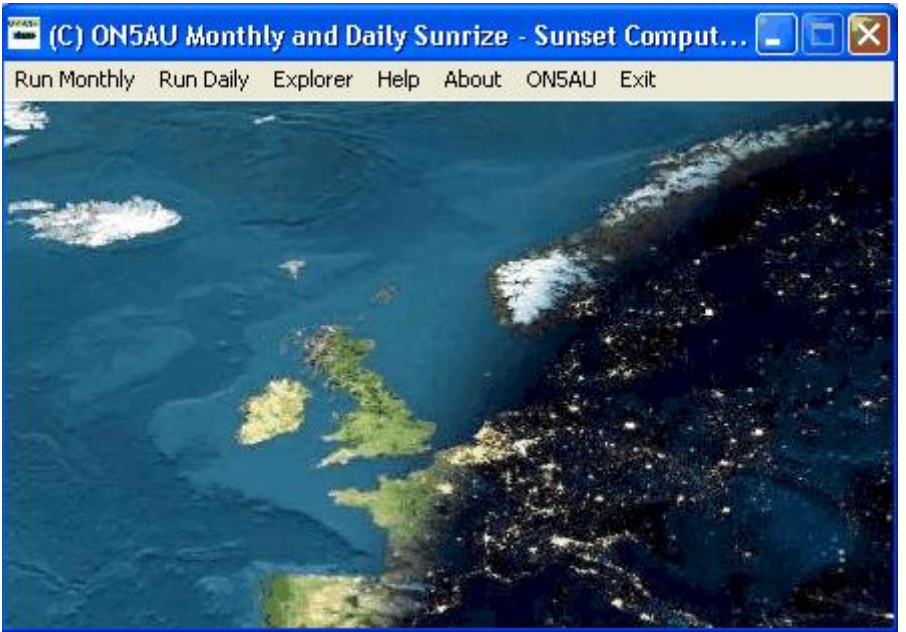

**The Greyline Program**

Finding the local time at any selectable DXCC location is easy with the Ham Clock utility.

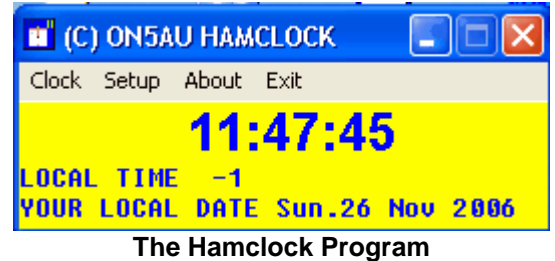

The Grid Locator program computes any locator from latitude/longitude coordinates or the latitude/longitude coordinates from a given grid locator. This can be a handy tool to find out the coordinates of a specific locator to input and compute a sunrise-sunset time list.

| (C) ON5AU Grid Locator computing                                  |       |                   |             |       |               |  |  |  |  |  |  |
|-------------------------------------------------------------------|-------|-------------------|-------------|-------|---------------|--|--|--|--|--|--|
| Lat / Lon > Grid Grid > Lat / Lon ON5AU web Help<br>About<br>Exit |       |                   |             |       |               |  |  |  |  |  |  |
| 0947                                                              | JO04  | JO14              | <b>JO24</b> | JO34  |               |  |  |  |  |  |  |
| The locator is:                                                   | JD03  | <b>JD13</b>       | JO23        | كالكف | <b>S-8043</b> |  |  |  |  |  |  |
| 107 JO11VA <sub>092</sub>                                         | JO02  | <b>JD12</b>       | Þ           | - 32  | JO42          |  |  |  |  |  |  |
| IŌТ<br>$-1081$<br>1091                                            | JŐú   | JO11-35002        |             | JO31  | JD41          |  |  |  |  |  |  |
| 1090<br>780-<br>Юй                                                | JO00' | JO18 <sub>1</sub> | JO20        | J030  | JO40          |  |  |  |  |  |  |

**The Grid Locator Program**

#### **A Few Words About Copy Protection**

Copy protection is a big nuisance to both the user and the software developer. It also can necessitate an increase in price. That's a lousy deal -- more nuisances for a higher price. That's why this software is not copy protected. Yet copying it is easier than ripping off somebody's MP3-player, with zero chance of getting caught (although it's just as illegal and dishonest). So it's pretty risky to put the product out without copy protection. I'm well aware that sellers of similar programs have had to copy-protect their creations to prevent such theft. Theft? You bet! Many months of virtually full-time work have gone into developing just this version of this application collection of programs and refining them to make them useful and easy for you to use. (Other expenses, like advertising, aren't cheap either!) So please, when someone asks you for a copy of the program, realize that he or she is asking you to steal an Intellectual Property. Politely say no, but tell them where they can order a copy:

#### [http://www.on5au.be](http://www.on5au.be/)

It's a bargain at the price, it'll save future users more nuisances and a higher price, and it'll save the wear on your conscience. Thanks for adhering to the Honor System.

#### **GRAYZONE CD-ROM © Copyright 2006 ON5AU LICENSE AGREEMENT**

## **1. LICENSE GRANT**

Marcel H. De Canck, ON5AU, (the "AUTHOR") grants you a non-exclusive license to install and use the Grayzone CD-ROM and UTILITIES software program (the "SOFTWARE") for non-commercial purposes only, on any computer, as long as the terms of this agreement are respected. Businesses and government agencies should contact the AUTHOR to make licensing arrangements.

## **2. OWNERSHIP**

The CD-ROM and SOFTWARE is owned and copyrighted by the AUTHOR. Your license confers no title or ownership in the CD-ROM and SOFTWARE and should not be construed as a sale of any right in the SOFTWARE.

#### **3. COPYRIGHT**

The SOFTWARE is protected by Belgium copyright law and international treaty provisions. You acknowledge that no title to the intellectual property in the SOFTWARE is transferred to you. You further acknowledge that title and full ownership rights to the SOFTWARE will remain the exclusive property of the AUTHOR, and you will not acquire any rights to the SOFTWARE except as expressly set forth in this license. You agree that any copies of the CD-ROM and SOFTWARE will contain the same proprietary notices that appear on and in the SOFTWARE.

#### **4. ADDITIONAL RESTRICTIONS**

**A.** You shall not and shall not permit other persons or entities to sell, rent, lease, modify, translate, reverse engineer, decompile, disassemble or include in other software the SOFTWARE or any component thereof, or create derivative works based on GRAYZONE CD-ROM.

**B.** You shall not and shall not permit other persons or entities to remove or obscure copyright, trademark or other proprietary notices or legends from any of the materials contained in the CD-ROM package.

## **5. DISCLAIMER OF WARRANTY**

**A.** The CD-ROM, software and documentation are provided "AS IS" and the AUTHOR disclaims all other warranties and conditions, whether expressed, implied, or statutory, including, but not limited to, fitness for a particular purpose, conformance with description, and non-infringement of third party rights. The AUTHOR does not guarantee that this CD-ROM is free from bugs or free from computer viruses, but I did my very best to prevent them.

**B.** To the maximum extent permitted by applicable law, in no event shall the AUTHOR be liable for any indirect, incidental, consequential, special or exemplary damages or costs incurred arising out of the use or inability to use the CD-ROM, even if the AUTHOR has been advised of the possibility of such damages.

**C.** The AUTHOR may, from time to time, revise or update the CD-ROM. In so doing, the AUTHOR incurs no obligation to furnish such revision or updates to you. But keep being informed at my webpage to know about possible future upgrades.

#### **6. GOVERNING LAW**

This license shall be construed, interpreted, and governed by the laws of the country of Belgium.

#### **WETTEREN (BELGIUM) November 26 - 2006. ON5AU. M.H. De Canck.**